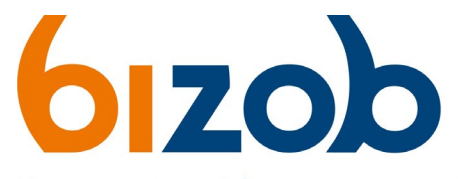

Uw partner voor inkoop en contractmanagement

# **Entiteitswijziging doorgeven in Mercell Source-to-contract**

Dit document beschrijft de stappen die een zorgaanbieder moet volgen om een entiteitswijziging – van bijv. een eenmanszaak naar een V.O.F. of B.V. - door te geven in Mercell Source-to-contract.

Let op: Dit proces moet tijdig gebeuren i.v.m. het aanmaken van contracten en indicaties die pas omgezet kunnen worden na het aanmaken van het contract. Hier is een periode van *minimaal 6 weken* mee gemoeid.

U moet de stappen **1 t/m 5** volledig doorlopen om uw nieuwe entiteit in te schrijven op tenders.

## **1. Aanvragen vereiste documenten**

Voor uw nieuwe entiteit/organisatie moet u meerdere documenten aanvragen. Hieronder staat een lijst van documenten die u minstens moet aanvragen:

- 1. Uittreksel(s) KvK, gewaarmerkt Kamer van Koophandel
- 2. AGB code Vektis
- 3. Gedragsverklaring Aanbesteden Dienst Justis
- 4. Verklaring betalingsgedrag Belastingdienst

Let op: Houdt er rekening mee dat het bij Vektis soms langer duurt om een nieuwe AGB code te ontvangen. Zonder geldige AGB code kunt u niet (opnieuw) inschrijven.

## **2. Nieuwe entiteit koppelen aan uw account**

U koppelt uw nieuwe entiteit als organisatie aan uw account in Mercell Source-to-contract.

Hiervoor moet u de volgende stappen volgen:

- 1. Log in op uw persoonlijke account in Mercell Source-to-contract.
- 2. Klik rechtsboven op uw naam:
- 3. Klik op **Profielinstellingen**
- U komt nu op de pagina met uw profielinstellingen.

### 4. Klik op *Gekoppelde organisaties*

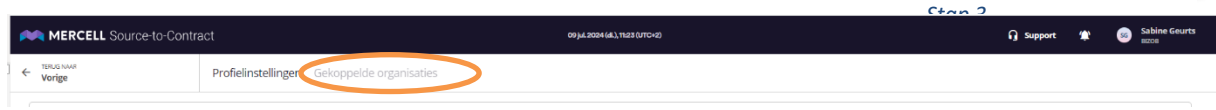

#### *Stap 4*

U komt nu bij al uw gekoppelde organisaties. Hier kunt u een nieuwe organisatie toevoegen.

5. Klik rechtsboven op de paarse knop *Organisatie aanmaken*

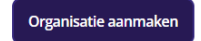

Er opent een nieuw pop-up venster.

- 6. Klik op aanbieder en vul het land in.
- 7. Klik op *Doorgaan*
- 8. Vul het KvK-nummer in van uw nieuwe organisatie
- 9. Klik op de knop zoeken
- 10. Uw gegevens worden automatisch aangevuld.

Let op: Als uw organisatie al is aangemaakt in Mercell Source-to-contract, moet u toegang vragen aan uw organisatiebeheerder.

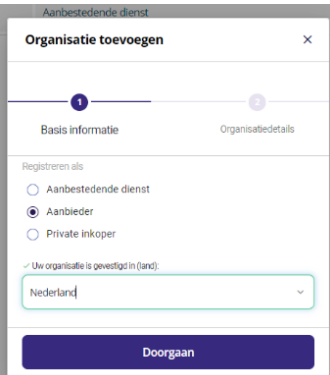

Sabine Geurt

9 Uitloggen

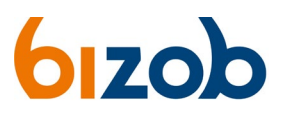

## 11. Klik op *Toegang vragen*

U kunt nu wisselen tussen uw oude en nieuwe organisatie.

Zorg ervoor dat u de volgende stappen met uw nieuwe organisatie account doet.

## **3. Nieuwe inschrijving in alle tenders waar u een actieve overeenkomst heeft**

Schrijf met uw nieuwe organisatie account in op **alle** tenders die voor u van toepassing zijn. Volg hiervoor het stappenplan op<https://www.bizob.nl/sociaal-domein/hoe-werkt-het/>

Let op: Zorg ervoor dat je tijdens het indienen van de offerte in het juiste, uw nieuwe, organisatieaccount bent ingelogd.

## **4. Omzet van lopende indicaties**

Wanneer u met uw nieuwe entiteit bent doorgelaten in de verschillende actuele tenders, kunnen de indicaties worden omgezet.

Dit gebeurt in overleg met de gemeenten en gaat als volgt:

- 1. Bizob stemt af met gemeenten welke startdatum haalbaar is i.v.m. het omzetten van de indicaties;
- 2. Bizob maakt contracten aan op de afgesproken startdatum. Deze wordt met u gecommuniceerd;
- 3. Zodra de contracten actief zijn (met ingang van de afgesproken startdatum) via het digitale berichtenverkeer met uw nieuwe AGB code gaan werken;
- 4. U zorgt ervoor dat u uw oude AGB code in Vecozo aanpast naar de nieuwe AGB code.

## **5. Opzegging van oude entiteit**

U moet met een opzegbrief onder uw oude entiteit de actieve overeenkomsten opzeggen. Deze brief moet bevatten:

- 1. Bedrijfsnaam, adres en KvK nummer van de oude entiteit.
- 2. Welke contracten u opzegt, benoemd met naam en nummer.
- 3. Ondertekend door de tekenbevoegden van de oude entiteit.
- 4. Deze brief mailt u naar [contractbeheer@bizob.nl](mailto:contractbeheer@bizob.nl?subject=Opzegging%20oude%20entiteit)

Als er onduidelijkheden zijn, kunt u contact met ons opnemen.